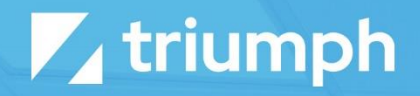

## **Haivision Media Sync**

Plugin Documentation

Diligent Innovation

## **Overview**

The Media Sync plugin for Haivision provides a one-way sync from your Haivision media account into your Rock instance. When you upload a video into Haivision, it will be automatically created in Rock.

NOTE: The Haivision Media Sync plugin only synchronizes video files. If you have non-video content in your Haivision account, it will not by synchronized to Rock.

This plugin will synchronize your Haivision media into media folders in Rock based on the category of the video. Media in Haivision which is not categorized will be placed into a single folder named "Library".

NOTE: Media elements can only exist in one place in Rock, so if a video has been assigned to multiple categories in Haivision, only the first category will be used in Rock.

## **Configuration**

To configure your Haivision media account in Rock, you will need to locate three pieces of information about your Haivision account:

- 1. Your Haivision username. This is the username you use to sign in at [https://cloud.haivision.com/.](https://cloud.haivision.com/)
- 2. Your Haivision password. This is the password you use with the username above.
- 3. Your Haivision account number. You can find this number in the URL of your browser window after logging in at the link above. The URL will look like this: [https://cloud.haivision.com/](https://cloud.haivision.com/1234567890/media)**1234567890**/media. Please include only the numbers when entering this value into Rock.

## Configuring Rock

After you have located the information above, head to the Media Account configuration page in Rock (Admin Tools > CMS Configuration > Media Accounts) and add a new account that will be synced with Haivision. Set the Account Type to "Haivision Media Sync" and then enter the information above into the respective fields.

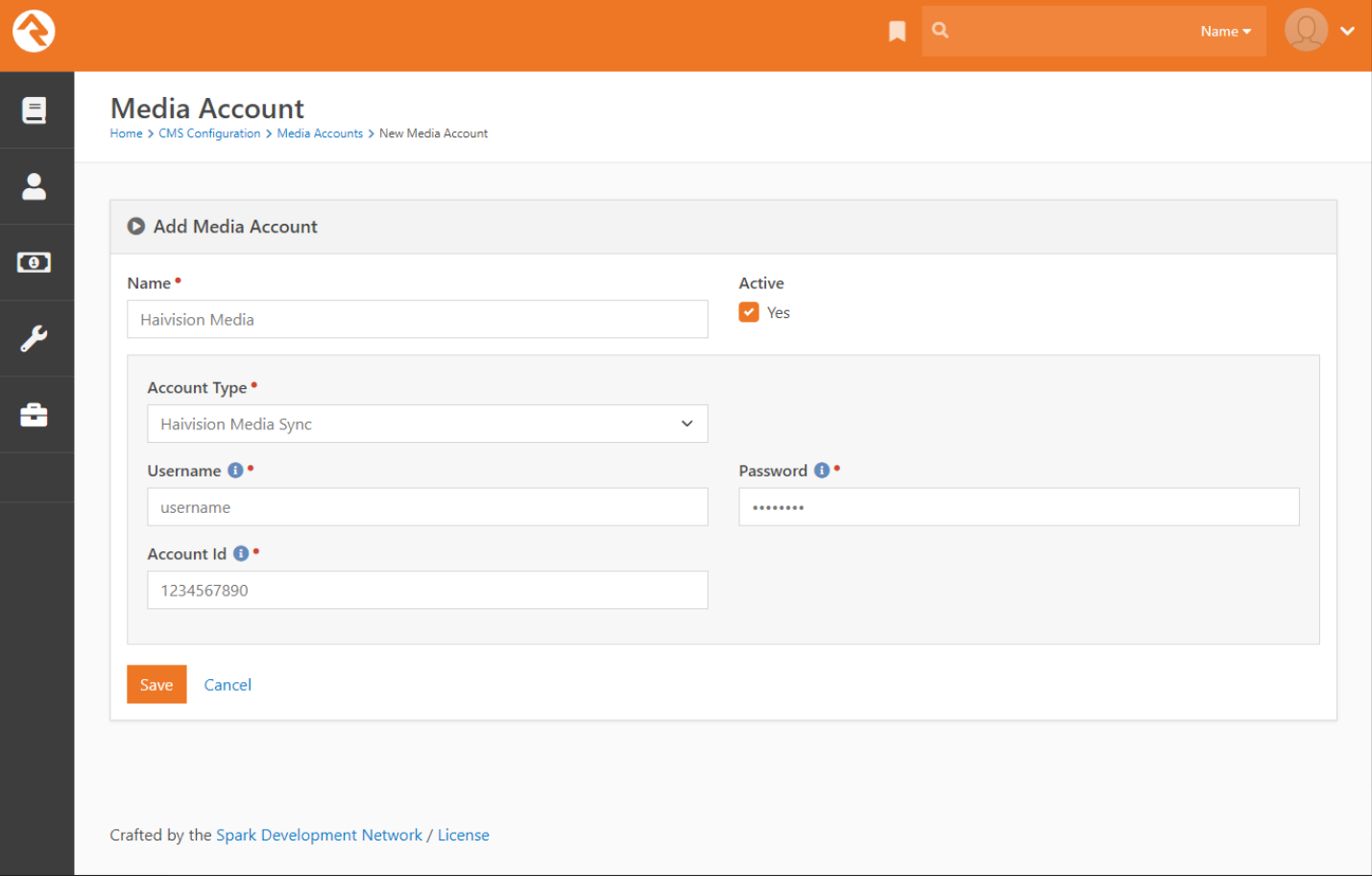

If you wish, you can click the Download button on the account details screen to initiate a sync to Haivision right away, or you can wait for the Rock job to run and perform the sync for you.